<span id="page-0-0"></span>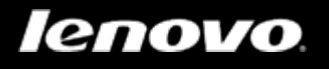

# Lenovo TAB 2 A7

**Lenovo TAB 2 A7-10F**

**Lenovo TAB 2 A7-20F**

Podręcznik użytkownika wer. 1.0

△△□

Przed użyciem urządzenia należy przeczytać informacje o środkach ostrożności oraz ważne uwagi podane w dołączonym podręczniku.

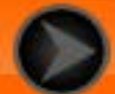

*Committee Committee States* 

<span id="page-1-0"></span>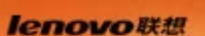

Rozdział 01

Informacje ogólne o tablecie Lenovo TAB 2 A7

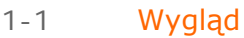

- 1-2 [Przyciski](#page-2-0)
- 1-3 [Uaktywnianie/wyłączanie wyświetlacza](#page-2-1)
- 1-4 [Blokowanie/odblokowanie ekranu](#page-3-0)
- 1-5 [Wskazówki dotyczące nawigacji](#page-4-0)
- 1-6 [Ekran główny](#page-5-0)
- 1-7 [Pasek stanu](#page-6-0)
- 1-8 [Ostatnio używane aplikacje](#page-7-0)
- 1-9 [Zarządzanie aplikacjami](#page-7-1)
- 1-10 [Wprowadzanie tekstu](#page-9-0)

Model i wersja

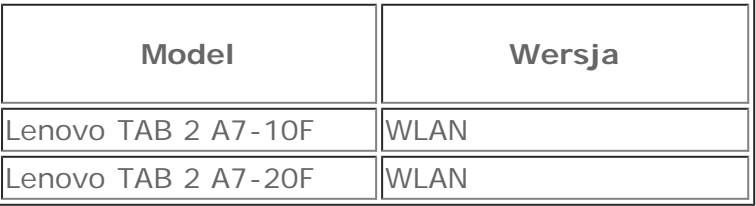

# **1-1 Wygląd**

Ilustracje mają wyłącznie charakter poglądowy i mogą różnić się od tabletu Lenovo TAB 2 A7.

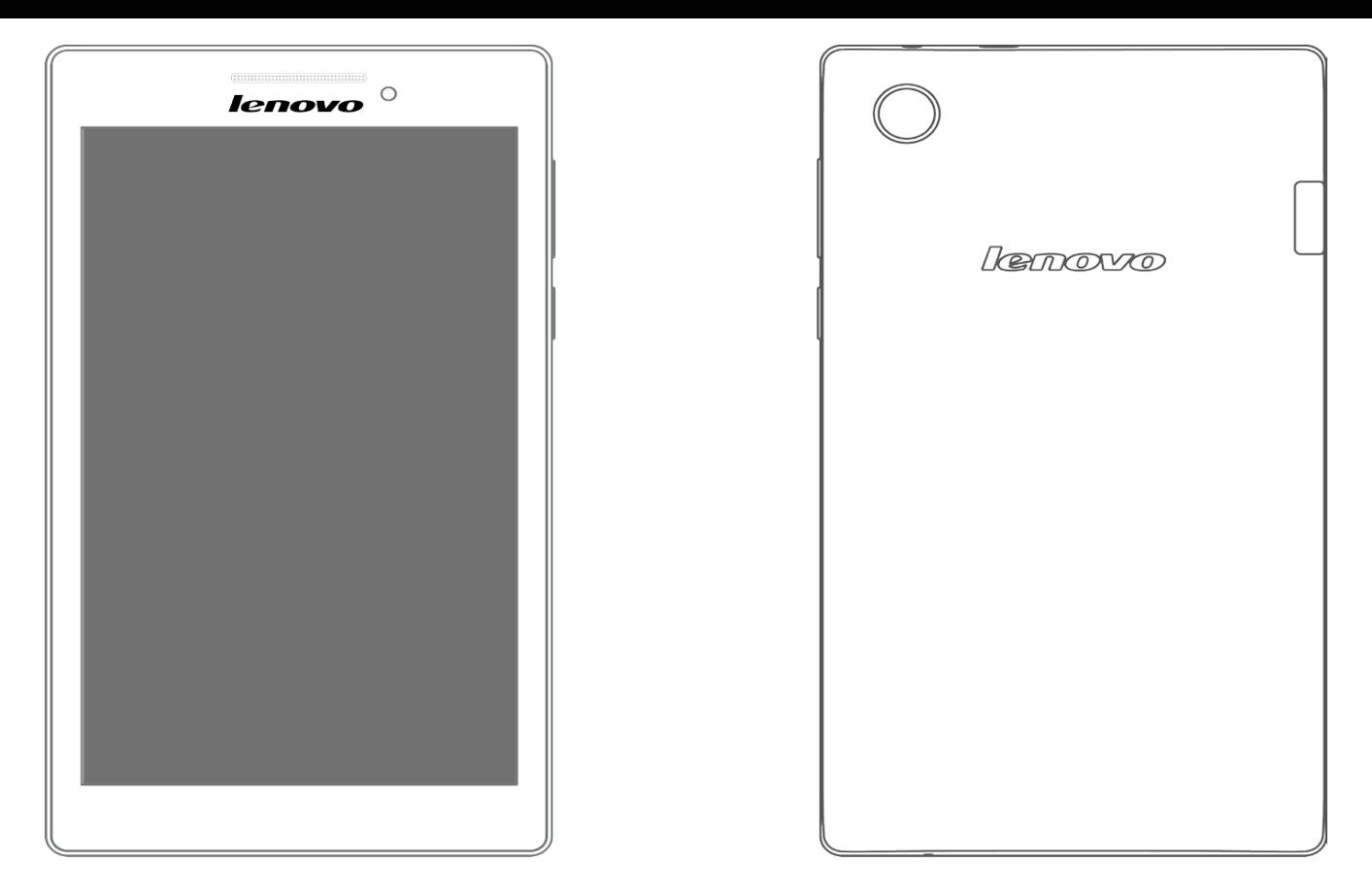

**Uwaga**: Tylko Lenovo TAB 2 A7-20F jest wyposażony w tylny obiektyw.

# <span id="page-2-0"></span>**1-2 Przyciski**

- Aby włączyć tablet, naciśnij i przytrzymaj ten przycisk przez ok. 3 sekundy, a następnie go zwolnij.
- Jeżeli tablet jest włączony, naciśnij ten przycisk, aby wyłączyć wyświetlacz. Jeżeli wyświetlacz jest nieaktywny, naciśnij ten przycisk, aby uaktywnić wyświetlacz.
- Aby wyłączyć tablet, naciśnij i przytrzymaj ten przycisk przez ok. 1 sekundę, a następnie wybierz przycisk **OK** w oknie podręcznym **Wyłączanie**.
- Aby ponownie uruchomić tablet, naciśnij i przytrzymaj ten przycisk, aż do pojawienia się logo firmy Lenovo.

**UWAGA:** Przy podłączaniu urządzenia do komputera za pomocą kabla USB upewnij się, że poziom naładowania baterii jest wystarczający, aby urządzenie działało prawidłowo. W przeciwnym razie naładuj urządzenie za pomocą zasilacza sieciowego przed podłączeniem za pomocą złącza USB.

Naciśnij przycisk **zwiększania** lub **zmniejszania głośności**, aby wyregulować głośność.

# <span id="page-2-1"></span>**1-3 Uaktywnianie/wyłączanie wyświetlacza**

Przy nieaktywnym wyświetlaczu naciśnij **przycisk zasilania** na tablecie, aby uaktywnić wyświetlacz. Wyświetlacz tabletu zostanie podświetlony, sygnalizując, że został uaktywniony.

Jeżeli tablet jest chwilowo niepotrzebny, można nacisnąć **przycisk zasilania**, aby wyłączyć wyświetlacz. Wówczas tablet przechodzi w tryb gotowości, aby oszczędzać energię.

### <span id="page-3-0"></span>**1-4 Blokowanie/odblokowywanie ekranu**

### **Blokada automatyczna**

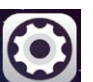

Istnieje możliwość ustawienia limitu czasu ekranu poprzez stuknięcie kolejno opcji **Ustawienia** > **Wyświetlacz** > **Uśpienie**. Jeżeli w zaprogramowanym czasie gotowości nie zostanie wykonana żadna czynność, wyświetlacz wyłączy się automatycznie oraz nastąpi automatyczna blokada tabletu.

### **Blokada ręczna**

Jeżeli tablet jest chwilowo niepotrzebny, można nacisnąć **przycisk zasilania** i przytrzymać przez ok. 1 sekundę, aby wyłączyć wyświetlacz. Tablet zostanie wtedy zablokowany i przejdzie w tryb gotowości.

W trybie gotowości naciśnij **przycisk zasilania** tabletu, aby uaktywnić wyświetlacz. Następnie stuknij i przytrzymaj ikonę blokady i przeciągnij suwak nad ikoną odblokowywania, zgodnie z poniższą ilustracją.

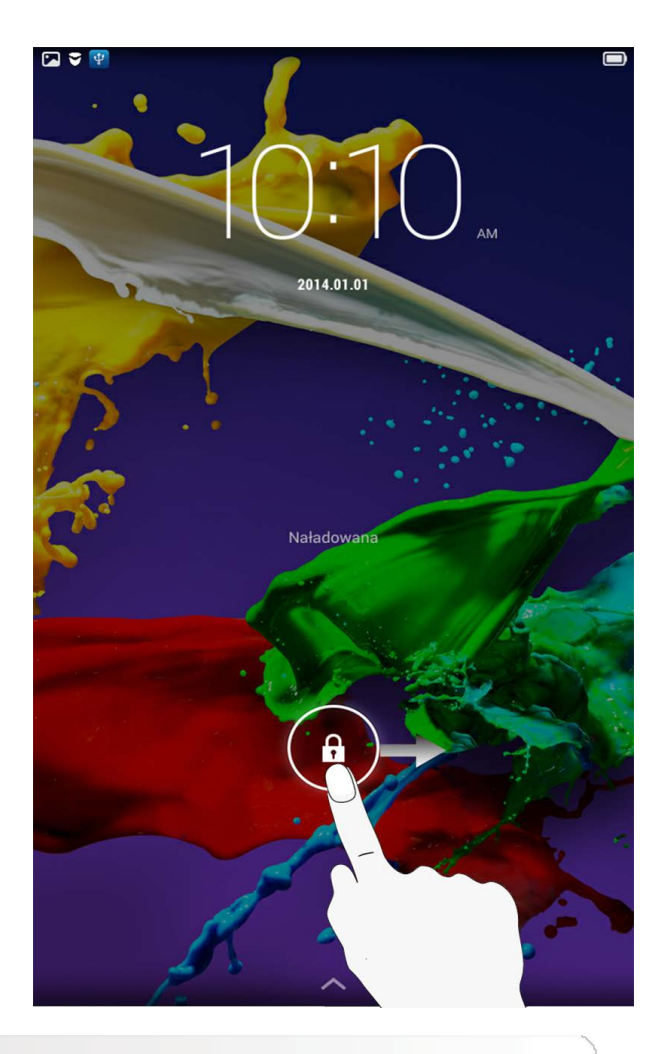

Można ustawić wzór blokady ekranu, stukając kolejno opcje **Ustawienia >**

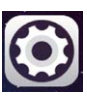

**Zabezpieczenia** > **Blokada ekranu** > **Wzór**. Po uruchomieniu tej funkcji konieczne jest wprowadzenie spersonalizowanego wzoru odblokowywania, aby odblokować ekran i móc korzystać z tabletu.

# <span id="page-4-0"></span>**1-5 Wskazówki dotyczące nawigacji**

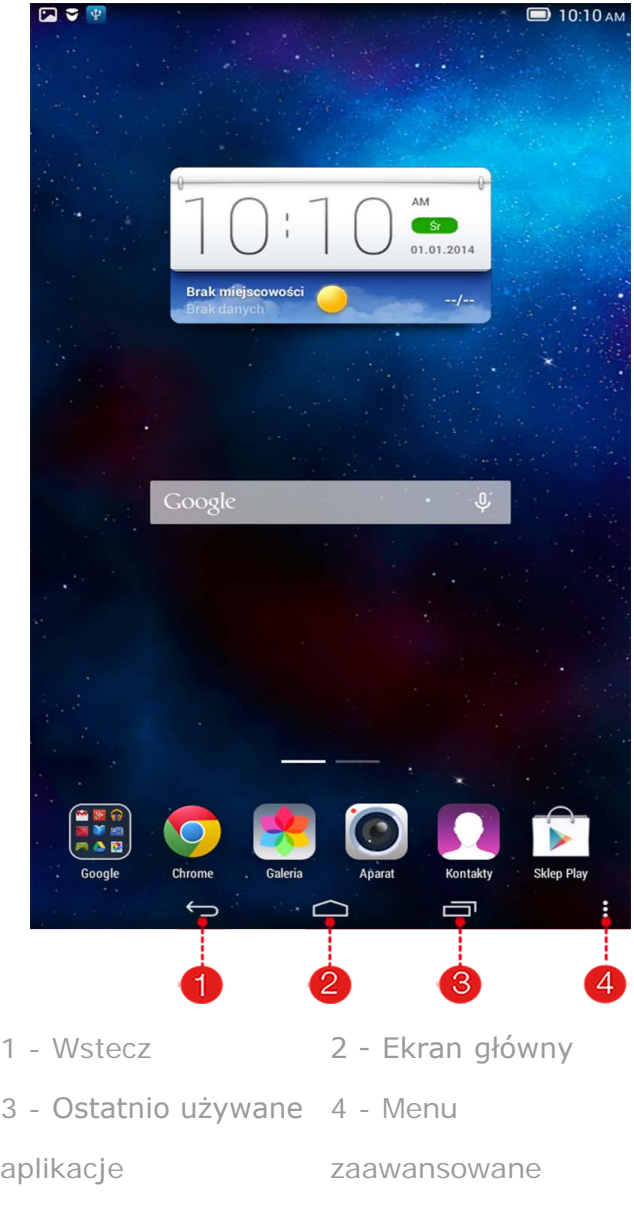

- **Wstecz** : Powrót do poprzedniego ekranu.
- Ekran główny  $\bigcirc$  : Powrót do ekranu głównego.
- **Ostatnio używane aplikacje** : Wyświetla ostatnio używane aplikacje.
- **Menu zaawansowane** : Wyświetla skróty do takich opcji jak: Dodaj, Motyw, Tapeta, Menedżer ekranu, Ustawienia pulpitu i Ustawienia.

# <span id="page-5-0"></span>**1-6 Ekran główny**

Ten ekran umożliwia szybkie wyświetlanie i otwieranie wszystkich aplikacji.

Do ekranu głównego można dodawać widżety. Można też zmieniać jego tapetę.

- Aby dodać skrót do ekranu głównego, stuknij ikonę na innym ekranie i przytrzymaj ją, dopóki nie zostanie dodana do ekranu głównego.
- Aby zmienić tapetę, stuknij ikonę > **Tapeta**, aby wybrać tapetę z menu **Lokalna tapeta**.
- Aby usunąć element z Ekranu głównego, stuknij i przytrzymaj wybrany element przez

ok. 2 sekundy, dopóki obok ikony nie pojawi się symbol  $\left\{ \infty \right\}$ , a następnie stuknij , aby go usunąć.

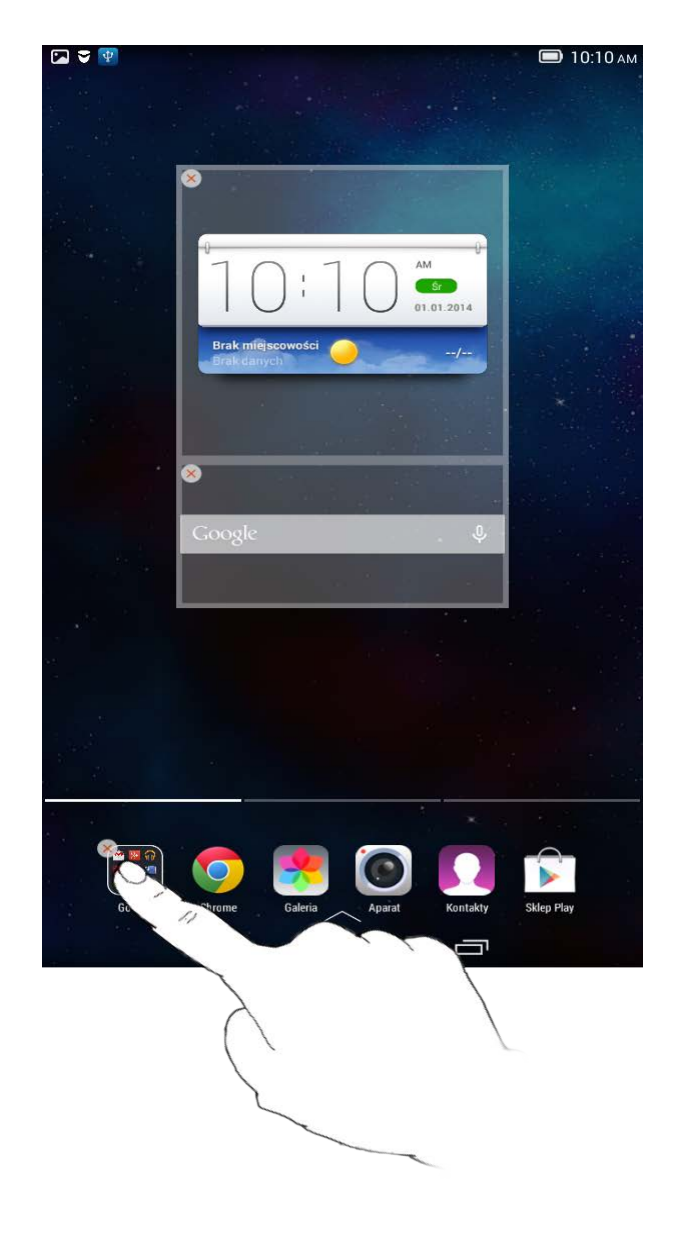

Tablet ma wiele pulpitów.

Pomiędzy ekranami możesz się przemieszczać, przesuwając palcem w poprzek wyświetlacza. Ikony można przenosić pomiędzy panelami.

# <span id="page-6-0"></span>**1-7 Pasek stanu**

Wszelkie komunikaty systemu będą wyświetlone na pasku stanu.

Na pasku stanu wyświetlane są informacje o połączeniach WLAN, odbiorze sygnału i jego poziomie mocy, stanie naładowania akumulatora oraz inne powiadomienia.

Rozwiń pasek stanu, aby wyświetlić panel powiadomień, który zawiera przełącznik trybu samolotowego, skrót do ustawienia WLAN, przełącznik funkcji automatycznego obracania ekranu, pasek narzędzi regulacji jasności, skrót do menu Ustawienia i inne elementy.

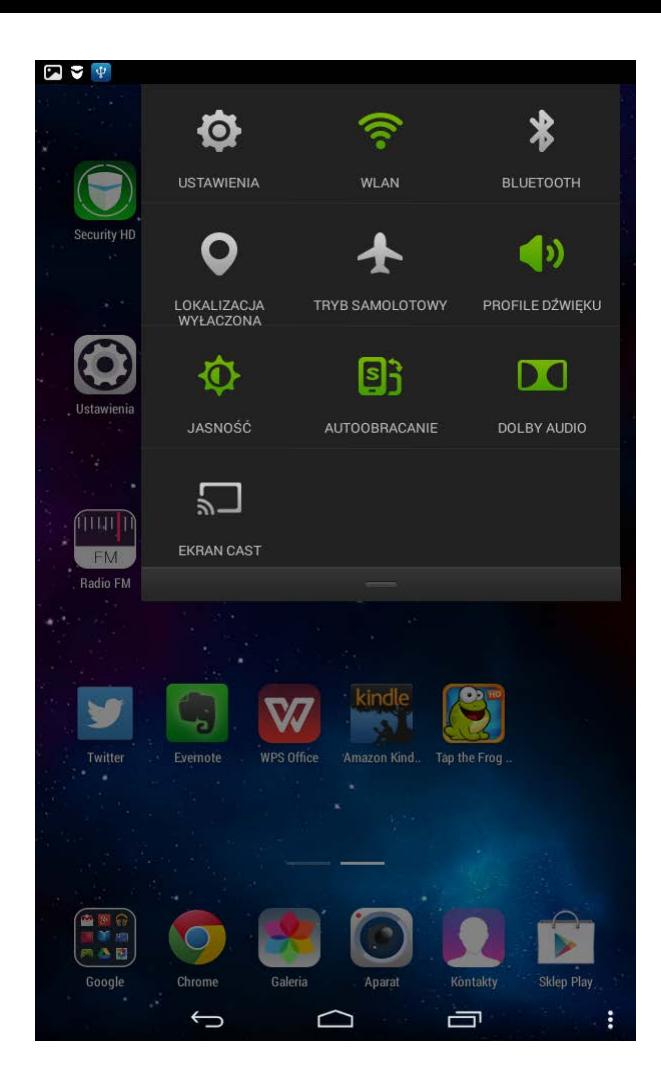

# <span id="page-7-0"></span>**1-8 Ostatnio używane aplikacje**

Tablet zapamiętuje ostatnio używane aplikacje.

Stuknij  $\Box$ , aby wyświetlić listę ostatnio używanych aplikacji. Stuknij aplikację z listy, aby ją otworzyć. Stuknij obszar z lewej lub z prawej strony aplikacji, aby ją zamknąć.

# <span id="page-7-1"></span>**1-9 Zarządzanie aplikacjami**

Przesuń palcem po ekranie głównym, aby otworzyć listę aplikacji.

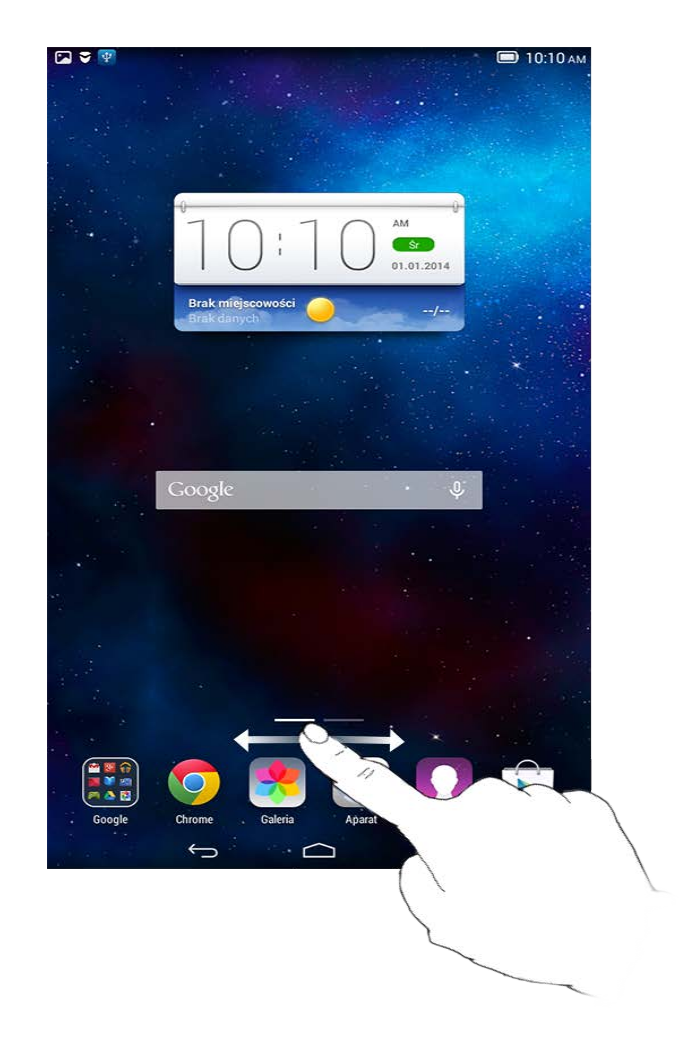

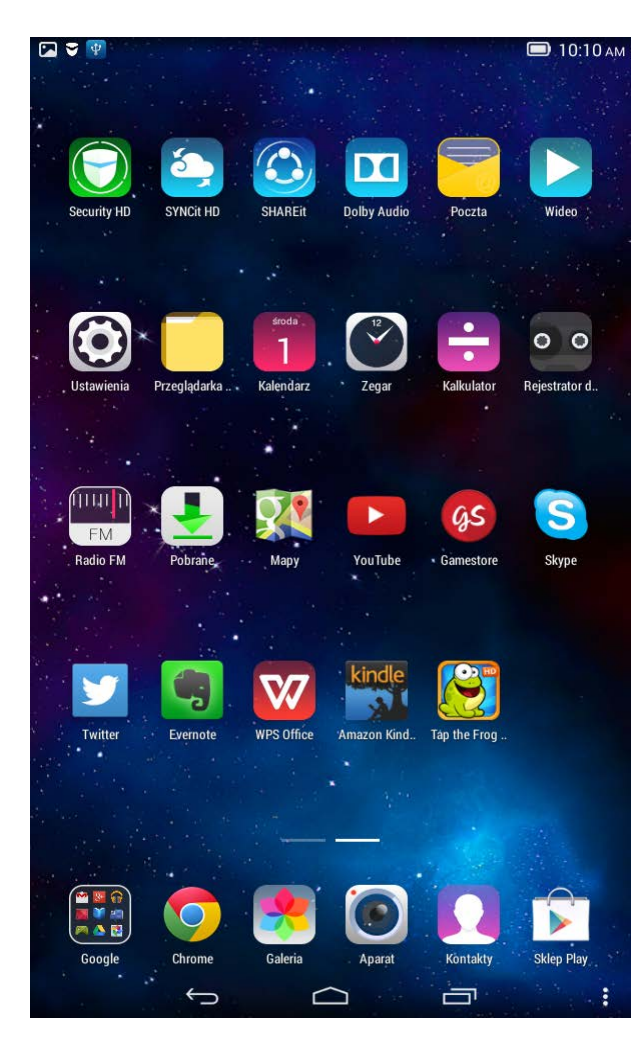

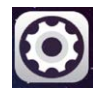

Stuknij kolejno opcje **Ustawienia** > **Aplikacje**, aby zarządzać wszystkimi

- 1. Stuknij aplikację, którą chcesz odinstalować, na karcie **Pobrane**.
- 2. Stuknij opcję **Odinstaluj** widoczną u góry.
- 3. Naciśnij przycisk **OK**.

- 1. Stuknij kartę **Uruchomione**.
- 2. Stuknij uruchomioną aplikację, której działanie ma zostać zatrzymane.
- 3. Stuknij opcję **Zatrzymaj**.
- 4. Naciśnij przycisk **OK**.

# <span id="page-9-0"></span>**1-10 Wprowadzanie tekstu**

Tekst można z łatwością wprowadzać za pomocą wirtualnej klawiatury bezpośrednio z ekranu dotykowego, na przykład podczas dodawania danych kontaktowych w aplikacji Kontakty. Na ekranie dotykowym można wprowadzać bezpośrednio litery alfabetu łacińskiego oraz symbole numeryczne.

Stuknij  $\sim$  na dolnym pasku, aby ukryć wirtualną klawiaturę. Stuknij pole wprowadzania tekstu, aby wyświetlić wirtualną klawiaturę.

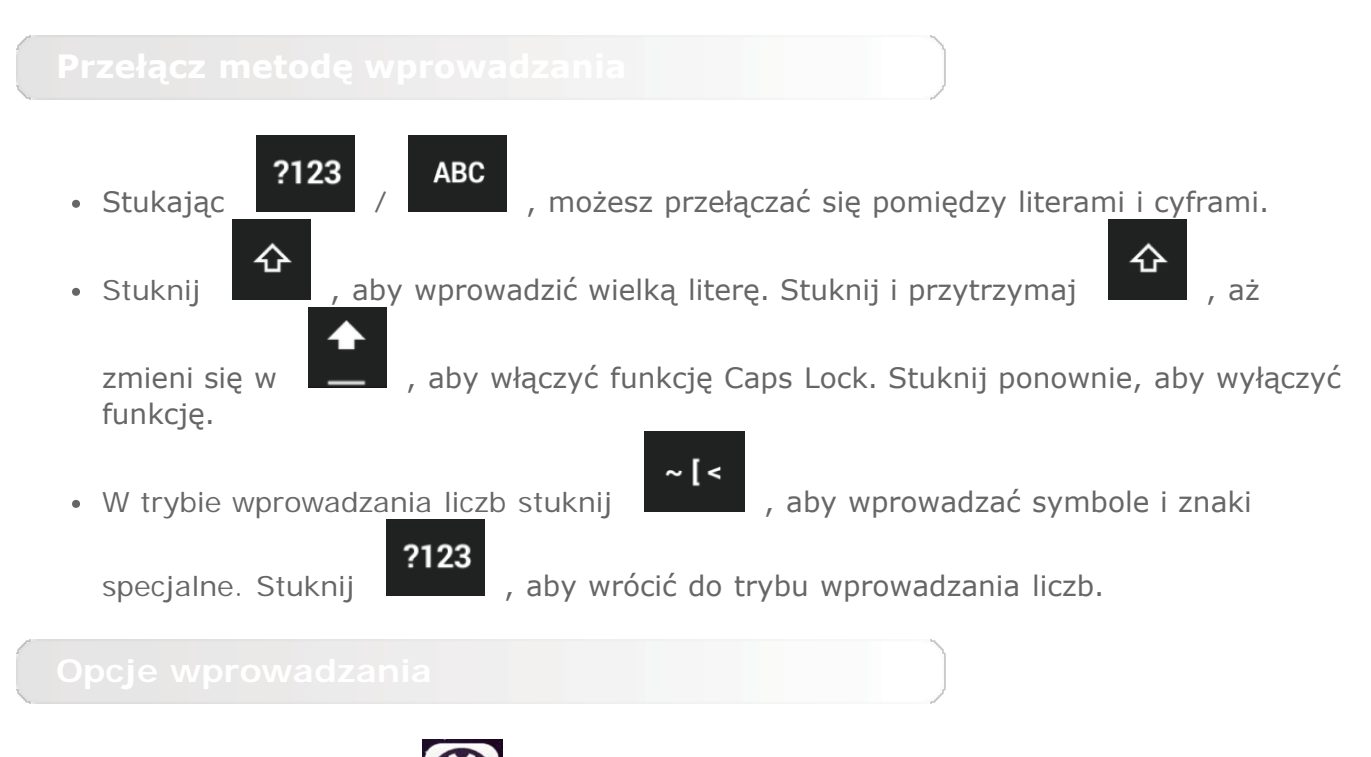

menu **KLAWIATURA I WPROWADZANIE TEKSTU**. W tym menu można wybrać opcje **Klawiatura Google** lub Wprowadzanie głosowe Google.

[Okładka: Podręcznik użytkownika Lenovo](#page-0-0)

[TAB 2 A7](#page-0-0) [Rozdział 02: Łączenie z Internetem](#page-11-0)

<span id="page-11-0"></span>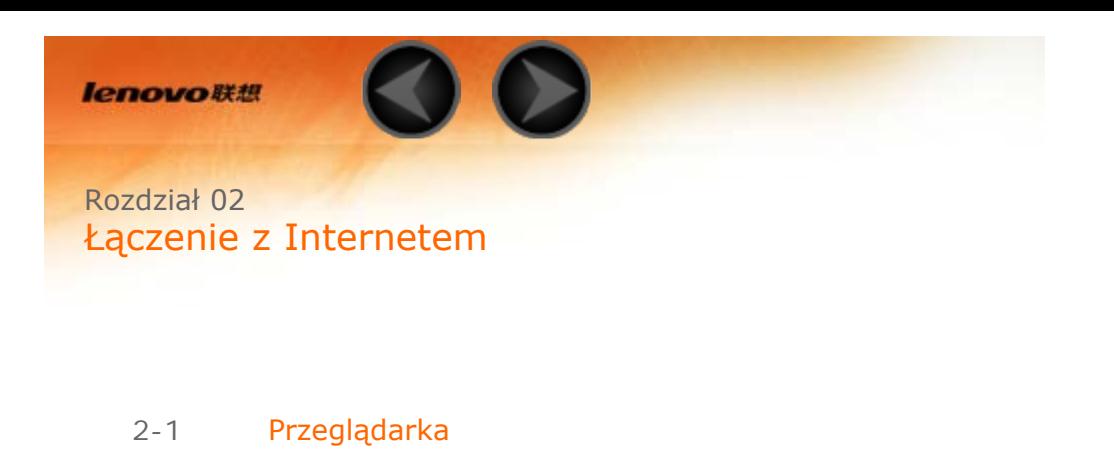

# <span id="page-11-1"></span>**2-1 Przeglądarka**

Do uzyskania dostępu do Internetu za pomocą przeglądarki internetowej niezbędna jest obsługa funkcji sieciowych. Jeżeli masz problemy z dostępem do sieci, skontaktuj się bezpośrednio z operatorem sieci lub dostawcą usługi.

Przeglądarka internetowa tabletu pozwala korzystać z Internetu w celach służbowych i prywatnych za pośrednictwem sieci WLAN.

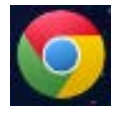

Stuknij opcję **Chrome** na ekranie głównym, aby otworzyć

Przeglądarka obsługuje następujące funkcje:

Stuknij pasek adresu i wprowadź adres sieci Web za pomocą podręcznej klawiatury wirtualnej.

Stuknij **IDŹ** na klawiaturze wirtualnej, aby otworzyć stronę internetową.

Stuknij **na dolnym pasku, aby zamknąć przeglądarkę i powrócić do** ekranu głównego.

### **ZAKŁADKI:**

przeglądarkę.

Wyświetla listę wszystkich dostępnych stron sieci Web, które zostały dodane do listy **ZAKŁADKI**. Aby dodać bieżącą stronę sieci Web do listy **ZAKŁADKI**,

stuknij  $\mathcal{M}$  . W celu edytowania zakładki stuknij i przytrzymaj zakładke, aby otworzyć okno podręczne. Okno pozwala otworzyć, edytować, skopiować, udostępnić lub usunąć wybraną stronę internetową, utworzyć do niej skrót, ustawić ją jako swoją stronę główną i wykonać inne czynności.

### **HISTORIA:**

Wyświetla listę wszystkich ostatnio odwiedzonych stron sieci Web.

### **ZAPISANE STRONY:**

Wyświetla listę wszystkich stron sieci Web zapisanych, aby umożliwić odczyt w trybie offline.

Ta opcja umożliwia otwieranie kilku stron sieci Web w tym samym oknie,

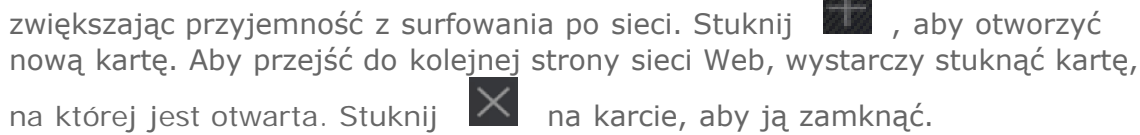

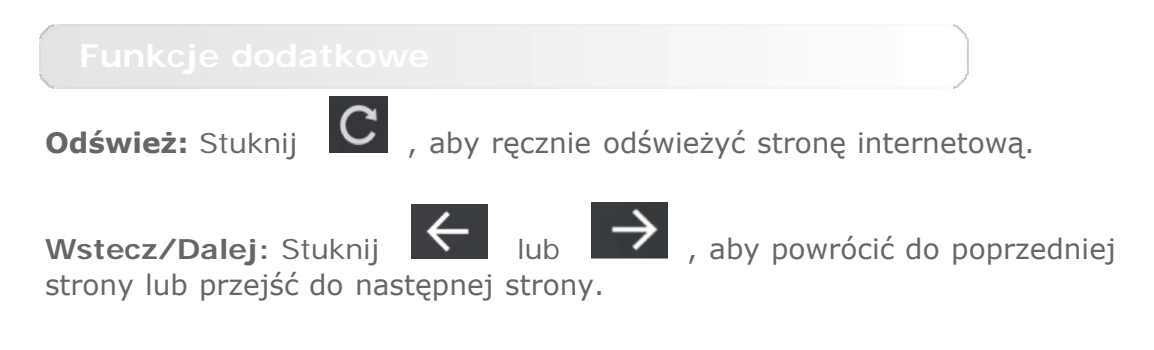

**Zaznacz tekst:** Zaznacz tekst na bieżącej stronie, aby go skopiować, udostępnić, wyszukać lub wyszukać w Internecie.

Więcej opcji: Stuknij **od przepielowy**, aby wyświetlić listę opcji. Dostępne opcje: Zakładki / Historia, Pobrane Pliki / Pliki, Moje Filmy, Skanuj kod QR, Udostępnij, Znajdź na stronie, Pobierz witryny dla komputera, Ustawienia, Wyjście.

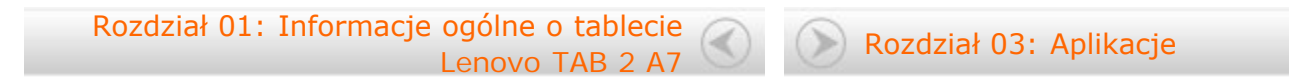

<span id="page-13-0"></span>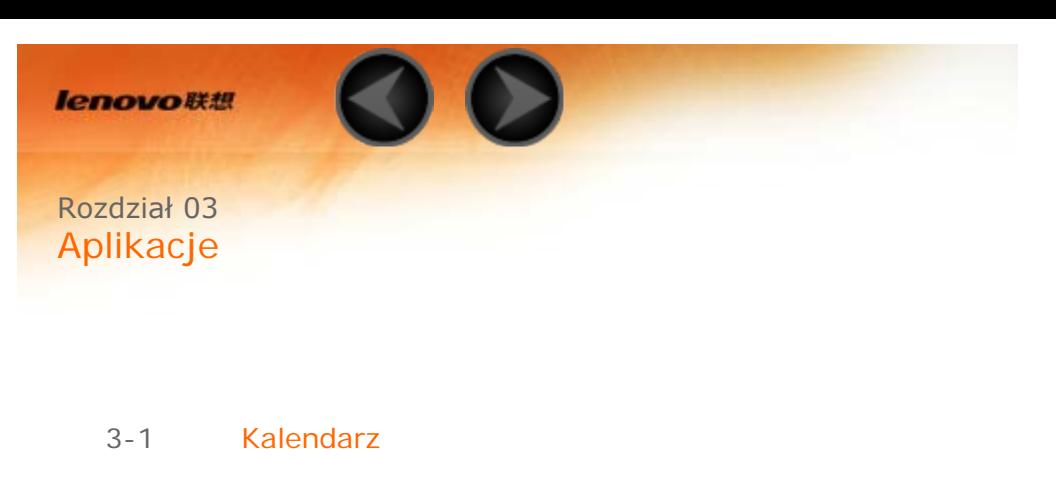

- 3-2 Aparat
- 3-3 Zegar
- 3-4 Poczta e-mail

Przesuń palcem w lewo po ekranie głównym, aby otworzyć listę aplikacji.

# **3-1 Kalendarz**

Aby otworzyć kalendarz, stuknij opcję **Kalendarz** na liście aplikacji.

Stuknij **W** w widoku Kalendarz, aby utworzyć nowe wydarzenie. Nowe wydarzenie można także utworzyć, stukając i przytrzymując określony czas w widoku Tygodnia lub Dnia.

Można przełączać pomiędzy widokiem **Dzień**, **Tydzień**, **Miesiąc** oraz **Rok**, stukając odpowiednią kartę u góry strony.

Widok **Dzień**: Stuknij wydarzenie w widoku Dzień, aby wyświetlić, edytować lub udostępnić wydarzenie.

Widok **Tydzień**: Stuknij wydarzenie w widoku Tydzień, aby wyświetlić, edytować lub udostępnić wydarzenie.

Widok **Miesiąc**: Zarządzaj wydarzeniami w ostatnim widoku z widoku Miesiąc, dotykając dowolnej daty w widoku miesiąca.

Widok **Rok**: Stuknij, aby wyświetlić wydarzenia w zakresie lat.

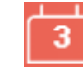

Stuknij **W** w widoku Kalendarz, aby przejść do bieżącego dnia w kalendarzu.

**3-2 Aparat**

Stuknij pozycję **Aparat** na liście aplikacji, aby otworzyć interfejs aparatu.

W tym interfejsie można wykonać następujące czynności:

W tablecie dostępne są trzy tryby aparatu. W interfejsie aparatu stuknij ikonę

[2] | , aby przełączyć się w tryb normalny. Do wykonania zdjęcia można użyć także innych trybów.

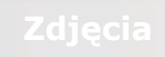

**Robienie zdjęć**

W interfejsie zdjęć stuknij ikonę (a), aby zrobić zdjęcie.

Stuknij  $\mathbb{S}$ , aby ustawić właściwości aparatu.

# **Wyświetlanie zdjęć**

W prawym dolnym rogu będzie wyświetlana miniatura ostatniego wykonanego zdjęcia. Stuknij obraz, aby otworzyć interfejs przeglądania zdjęć. Można ustawić i odtwarzać pokazy slajdów ze zdjęciami.

# **Lokalizacja zapisu zdjęć**

Wszystkie wykonane zdjęcia zostaną zapisane w aplikacji **Galeria**. Stuknij

opcję **Galeria** na ekranie głównym, aby otworzyć listę wszystkich wykonanych zdjęć.

### **Nagrywanie wideo**

Stuknij w interfejsie filmów wideo, aby rozpocząć nagrywanie, lub

stuknij , aby zatrzymać nagrywanie.

### **Wyświetlanie wideo**

W prawym dolnym rogu będzie wyświetlana miniatura ostatniego nagrania wideo. Stuknij obraz, aby otworzyć odtwarzacz wideo.

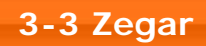

Aby otworzyć zegar, stuknij opcję **Zegar** na liście aplikacji.

Aby dodać alarm, stuknij opcję  $\bullet$  a następnie  $\bullet$  . Po zakończeniu edytowania alarmu stuknij przycisk **Gotowe**, aby go aktywować.

Aby ponownie uruchomić już ustawiony alarm, zmień status alarmu z na  $\Box$ , stukając go.

Gdy alarm zostanie wyemitowany, przeciągnij ikonę do obszaru  $\overrightarrow{P}$ aby go wyłączyć, lub do obszaru  $\overline{Z}^{\overline{Z}^z}$ , aby opóźnić go o 5 minut.

# **3-4 Poczta e-mail**

Aby można było korzystać ze skrzynki odbiorczej w tablecie, potrzebna jest obsługa sieci. Jeżeli masz problemy z dostępem do sieci, skontaktuj się bezpośrednio z operatorem sieci lub dostawcą usługi.

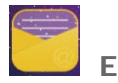

Stuknij opcję **E-mail** na liście aplikacji.

[Rozdział 02: Łączenie z Internetem](#page-11-0) (Alexandria [Rozdział 04: Ustawienia](#page-16-0)

<span id="page-16-0"></span>**lenovo联想** 

Rozdział 04 Ustawienia

- 4-1 [SIECI ZWYKŁE I BEZPRZEWODOWE](#page-16-1)
- 4-2 [URZĄDZENIE](#page-18-0)
- 4-3 [OSOBISTE](#page-19-0)
- 4-4 [SYSTEM](#page-22-0)

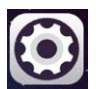

Stuknij pozycję **Ustawienia** na liście aplikacji, aby otworzyć interfejs

# <span id="page-16-1"></span>**4-1 SIECI ZWYKŁE I BEZPRZEWODOWE**

Ten moduł ustawień obejmuje: **WLAN**, **Bluetooth**, **Użycie danych** i **Więcej...** (**Tryb samolotowy**, **Tethering**, **VPN**, **Internet USB**).

Ustawienia.

To ustawienie umożliwia włączanie/wyłączanie połączeń WLAN.

Gdy włączona jest funkcja WLAN, tablet będzie automatycznie skanować otoczenie w poszukiwaniu dostępnych sieci bezprzewodowych i wyświetlać je na liście sieci WLAN.

Ikona stanu sieci : wskazuje, że sieć nie wymaga hasła i że można się z nią bezpośrednio połączyć. Natomiast ikona <sup>0</sup>0 wskazuje, że sieć została zaszyfrowana i można się z nią połączyć wyłącznie po wprowadzeniu wymaganego hasła.

Można wybrać dowolną sieć z listy. Po wybraniu sieci wprowadź hasło i stuknij opcję **Połącz**, aby połączyć się bezpośrednio. Możesz też zaznaczyć pole wyboru przed opcją **Pokaż opcje zaawansowane**, aby dostosować ustawienia proxy i IPv4 w podręcznym polu tekstowym, a następnie stuknąć opcję **Połącz**, aby nawiązać połączenie z siecią. Możesz również wybrać opcję

**Dodaj sieć**, aby dodać sieć ręcznie. Stuknij kolejno opcję **Zaawansowane**, aby przejść do zaawansowanych ustawień sieci WLAN.

- **Powiadomienie o sieci:** Po uruchomieniu tej opcji system będzie powiadamiać o dostępności otwartych sieci.
- **Wi-Fi w trybie uśpienia:** W trybie uśpienia można ustawić zasady łączności z siecią WLAN na **Zawsze**, **Tylko gdy podłączony** lub **Nigdy (zwiększa użycie danych)**.
- **Skanowanie zawsze dostępne:** Pozwól, aby usługa Google i inne aplikacje wyszukiwały sieci, nawet gdy sieć WLAN jest wyłączona.
- **Unikaj słabej jakości połączeń:** Nie korzystaj z sieci WLAN, jeśli nie oferuje dobrego połączenia internetowego.
- **Zainstaluj certyfikat:** Możesz zainstalować certyfikat.
- **Optymalizacja sieci WLAN:** Włączenie tej opcji powoduje, że system minimalizuje użycie baterii, gdy włączona jest sieć WLAN.
- **Adres MAC:** Wyświetla adres MAC.
- **Adres IP:** Wyświetla adres IP.

Umożliwia ustanowienie połączenia bezprzewodowego z dowolnym innym urządzeniem obsługującym technologię Bluetooth z wykorzystaniem technologii Bluetooth. Do przykładowych urządzeń obsługujących technologię Bluetooth należą słuchawki stereofoniczne, klawiatura itp.

Ze względu na to, że urządzenie obsługujące Bluetooth komunikuje się z innymi urządzeniami za pośrednictwem fal radiowych, nie trzeba ustawiać tabletu w kierunku drugiego urządzenia. Należy jednak pamiętać, że połączenie Bluetooth może być czasem zakłócane przez przeszkody, takie jak ściany lub inne urządzenia elektroniczne.

Tablet obsługuje technologię Bluetooth v4.0. Aby zapewnić skuteczne działanie tabletu oraz innych urządzeń z funkcją Bluetooth, należy korzystać wyłącznie z akcesoriów zatwierdzonych przez Lenovo i zgodnych z tabletem. Należy także sprawdzić u producenta drugiego urządzenia, czy urządzenie jest kompatybilne z tabletem.

W niektórych przypadkach stosowanie funkcji Bluetooth może być ograniczone. Skontaktuj się z organami lokalnymi lub dostawcą usług.

Korzystanie z aplikacji wymagających technologii Bluetooth lub uruchamianie takich aplikacji w tle powoduje szybsze zużycie mocy baterii tabletu i zmniejsza trwałość użytkową baterii. W ustawieniach funkcji Bluetooth można wykonywać następujące czynności:

**· DOSTEPNE URZĄDZENIA: Po uruchomieniu funkcji Bluetooth tablet** automatycznie wyświetli listę wszystkich urządzeń obsługujących technologię Bluetooth wykrytych w zasięgu skutecznym (tj. wykona skanowanie w poszukiwaniu urządzeń).

Możesz sprawdzić stan użycia danych w określonym czasie.

**Tryb samolotowy:** Gdy włączony jest tryb samolotowy, wszystkie bezprzewodowe połączenia tabletu będą wyłączone.

**Tethering:** Ta opcja umożliwia udostępnianie komórkowego połączenia transmisji danych tabletu za pośrednictwem połączenia USB lub Bluetooth bądź wykorzystywanie tabletu jako przenośnego hotspotu sieci WLAN.

**VPN:** Te ustawienia umożliwiają dodawanie i konfigurowanie różnych typów sieci VPN (wirtualnych sieci prywatnych).

**Internet USB:** Udostępnianie połączenia internetowego komputera z systemem Windows za pomocą kabla USB.

# <span id="page-18-0"></span>**4-2 URZĄDZENIE**

Stuknij kolejno opcje **Ustawienia > URZĄDZENIE > Profile audio**, aby przejść do interfejsu ustawień profilów. Dla funkcji **Ustawienie profilu** dostępne są opcje **Ogólny**, **Cichy**, **Spotkanie** i **Na zewnątrz**. Stuknij **Ogólny**, ustawienia **OGÓLNE** (automatyczne odtwarzanie po włączeniu i głośność), **POWIADOMIENIE** (dzwonek powiadomień) i **SYSTEM** (dźwięki przy dotknięciu, dźwięk blokady ekranu i wibracje przy dotknięciu).

Stuknij kolejno opcje **Ustawienia > URZĄDZENIE > Ekran**, aby przejść do interfejsu ustawień ekranu. Ustawienia wyświetlacza obejmują: **Jasność**, **Uśpienie**, **Wygaszacz ekranu**, **Rozmiar czcionki** i **Ekran Cast**.

**Jasność:** Można ręcznie ustawić poziom jasności.

**Uśpienie:** Ta opcja umożliwia wybranie czasu, przez jaki ekran tabletu będzie pozostawał aktywny w czasie bezczynności, zanim uaktywni się automatyczna blokada w celu oszczędzania energii. Można ustawić czas na **15 sekund**, **30 sekund**, **1 minutę**, **2 minuty**, **5 minut**, **10 minut** lub **30 minut**.

**Wygaszacz ekranu:** Ta opcja umożliwia ustawienie interaktywnego wygaszacza ekranu.

**Rozmiar czcionki:** Ta opcja umożliwia ustawienie rozmiaru czcionki. Dostępne opcje to **Mały**, **Normalny**, **Duży** oraz **Bardzo duży.**

**Ekran Cast:** Istnieje możliwość wyświetlenia zawartości ekranu na ekranie telewizora.

Dotknij kolejno opcje **Ustawienia > Pamięć**, aby wyświetlić informacje o pamięci wewnętrznej.

Nominalna metoda obliczania pamięci:  $1 GB = 1 000 MB = 1 000 000 kB =$ 1 000 000 000 bajtów

Metoda obliczania pamięci w systemie operacyjnym:  $1 GB = 1024 MB =$ 1 048 576 kB = 1 073 741 824 bajtów

Sam system zajmuje miejsce w pamięci, więc dostępne będzie mniej miejsca niż obliczono.

Stuknij kolejno opcje **Ustawienia > Bateria**, aby sprawdzić stan użycia baterii, pozostałą ilość energii oraz historyczne dane dotyczące użycia baterii.

Stuknij kolejno opcje **Ustawienia > Aplikacje**, aby w łatwy sposób zarządzać wybranymi aplikacjami oraz je usuwać.

Można także filtrować wszelkie działające aplikacje lub aplikacje dostarczane przez zewnętrznych producentów na liście aplikacji.

Po wybraniu aplikacji możesz wyświetlić jej szczegóły oraz powiązane informacje. Możliwe jest także wykonanie takich czynności, jak: **Wymuś zatrzymanie**, **Odinstaluj**, **Wyczyść pamięć podręczną**, **Wyczyść dane** i inne.

### <span id="page-19-0"></span>**4-3 OSOBISTE**

Ustawienia obejmują: **Lokalizacja**, **Zabezpieczenia**, **Język, klawiatura, głos** oraz **Kopia zapasowa i resetowanie**.

Stuknij kolejno opcje **Ustawienia > OSOBISTE > Lokalizacja**, aby zezwolić aplikacjom na dostęp do danych o lokalizacji oraz określić, w jaki sposób tablet ma ustalać swoją pozycję geograficzną.

Stuknij kolejno opcje **Ustawienia > Zabezpieczenia**, aby uzyskać dostęp do ustawień zabezpieczeń, które obejmują pozycje: **ZABEZPIECZENIA EKRANU, SZYFROWANIE, HASŁA, ZARZĄDZANIE URZĄDZENIEM** i **MAGAZYN CREDENTIAL**.

**ZABEZPIECZENIA EKRANU:** Ta opcja umożliwia ustawienie metody blokowania ekranu oraz informacji o właścicielu wyświetlanych na ekranie blokady.

**Blokada ekranu:** Wyświetlacz można odblokować na jeden z czterech sposobów: **Suwak**, **Wzór**, **Kod PIN** oraz **Hasło**. Blokadę ekranu można również wyłączyć, wybierając opcję **Brak**.

Stuknij opcję **Wzór** i przesuń palcem po ekranie (zgodnie z ilustracją), aby wprowadzić wzór odblokowywania. Po ustawieniu wzoru odblokowywania możliwe będzie włączenie lub wyłączenie opcji **Uwidocznij wzór**.

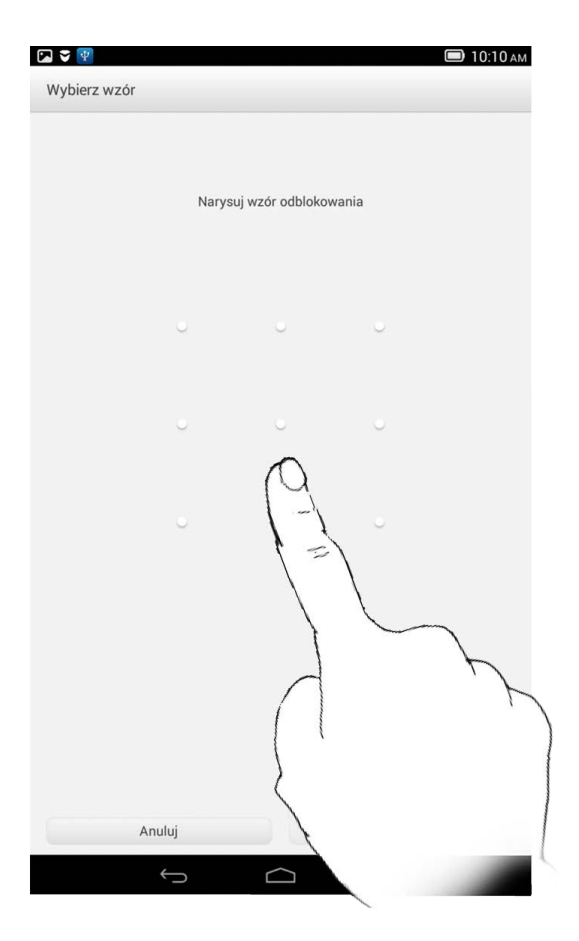

Po ustawieniu i uaktywnieniu funkcji odblokowywania wzorem w każdej sytuacji, gdy wyświetlacz będzie wymagał odblokowania, wyświetlana będzie klawiatura odblokowywania. Wykonaj palcem na klawiaturze rysunek odpowiadający zaprogramowanemu wzorowi. Ekran zostanie odblokowany po prawidłowym wprowadzeniu zaprogramowanego wzoru.

Stuknij opcję **PIN**, aby wprowadzić kod PIN (co najmniej 4 cyfry), który będzie używany do odblokowywania wyświetlacza.

Stuknij opcję **Hasło**, aby wprowadzić hasło (co najmniej 4 znaki), które będzie używane do odblokowywania wyświetlacza.

**HASŁA:** Ta opcja umożliwia pokazanie lub ukrycie wpisywanego hasła. Jeżeli pole wyboru jest zaznaczone, hasło będzie widoczne. Jeżeli nie jest zaznaczone, wprowadzane hasło będzie wyświetlane tylko jako symbole **····**, dzięki czemu będzie lepiej chronione.

**ADMINISTRACJA URZĄDZENIEM:** To menu zawiera ustawienia dotyczące administrowania tabletem i umożliwia zezwalanie na instalowanie aplikacji z nieznanych źródeł.

- **Administratorzy urządzenia:** Te funkcje nie są dostępne dla zwykłych użytkowników.
- **Nieznane źródła:** Zaznaczenie tej opcji umożliwi instalowanie aplikacji z nieznanych źródeł.
- **Zweryfikuj aplikacje:** Wybór tej opcji powoduje uniemożliwienie instalacji lub wyświetlenie ostrzeżenia poprzedzającego instalację aplikacji, które mogą okazać się szkodliwe.

**MAGAZYN DANYCH LOGOWANIA:** Ta funkcja umożliwia tabletowi dostęp do stron sieci Web oraz sieci LAN, w przypadku których wymagany jest określony certyfikat zabezpieczeń lub inny certyfikat.

- **Rodzaj przechowywania:** Wyświetla rodzaj przechowywania certyfikatów.
- **Zaufane dane:** Wybierz tę opcję, aby wyświetlić wszystkie zaufane certyfikaty urzędu certyfikacji.
- **Instaluj z karty pamięci SD:** Umożliwia instalowanie certyfikatów z kart pamięci SD.
- **Wyczyść dane:** Wybierz tę opcję, aby usunąć wszystkie aktualnie zapisane certyfikaty.

**Język:** Wybierz język, którego chcesz używać do obsługi tabletu.

**Sprawdzanie pisowni:** Włączanie i wyłączanie sprawdzania pisowni.

**Słownik osobisty:** Umożliwia dodawanie nowych słów lub terminów do słownika tabletu.

**KLAWIATURA I WPROWADZANIE TEKSTU:** Ta opcja umożliwia wybranie i ustawienie metod wprowadzania danych (w tym metod **Klawiatura Google** i **Wprowadzanie głosowe Google**).

**MOWA:** Ta opcja umożliwia konfigurację ustawień sterowania i wyszukiwania głosowego oraz ustawień ogólnych funkcji przekształcania tekstu na głos.

**MYSZ:** Ta opcja pozwala dostosować prędkość wskaźnika.

Ta opcja umożliwia tworzenie kopii zapasowych danych, czyszczenie wszystkich licencji DRM oraz przywracanie domyślnych ustawień fabrycznych tabletu.

<span id="page-22-0"></span>**4-4 SYSTEM**

Te ustawienia umożliwiają konfigurowanie opcji związanych z czasem, na przykład czasu systemu.

Można włączyć automatyczną aktualizację godziny i stref czasowych za pośrednictwem sieci (wymaga to obsługi funkcji sieciowych), wybrać strefę czasową, ustawić określoną datę i godzinę oraz ustawić format wyświetlania daty i godziny.

**USŁUGI:** Ta opcja umożliwia włączenie funkcji Talkback.

**SYSTEM:** Ta opcja umożliwia ustawienie gestów powiększenia i dużego tekstu, jak również zezwalanie na instalację skryptów internetowych oraz włączanie i wyłączanie automatycznego obrotu ekranu.

Ta opcja umożliwia wyświetlenie takich danych, jak: **Aktualizacje systemu**, **Stan**, **Informacje prawne**, **Numer modelu**, **Wersja systemu Android**, **Wersja pasma podstawowego**, **Wersja jądra**, **Numer kompilacji**, **Procesor**, **RAM** i **Pamięć wewnętrzna** itp.

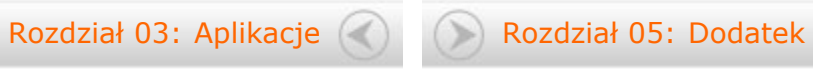

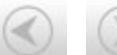

<span id="page-24-0"></span>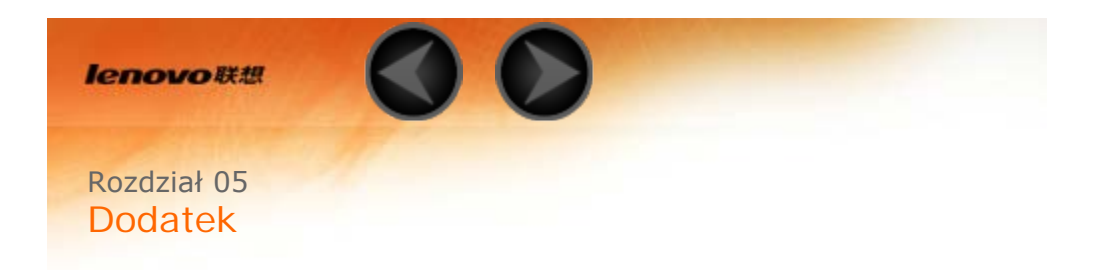

- 5-1 Ważne informacje dotyczące bezpieczeństwa i obsługi
- 5-2 [Uwagi dotyczące emisji promieniowania elektromagnetycznego](#page-24-0)
- 5-3 [Informacje o ochronie środowiska, przetwarzaniu wtórnym i utylizacji](#page-24-0)

### **5-1 Ważne informacje dotyczące bezpieczeństwa i obsługi**

Aby uniknąć obrażeń ciała, uszkodzenia mienia lub przypadkowego uszkodzenia produktu, przed jego użyciem należy przeczytać wszystkie informacje zawarte w niniejszej sekcji. Dodatkowe porady dotyczące bezpiecznego używania urządzenia można znaleźć na stronie: [http://www.lenovo.com/safety.](http://www.lenovo.com/safety)

# **Z urządzeniem należy obchodzić się ostrożnie**

Urządzenia nie wolno upuszczać, zginać ani przebijać. Nie wolno również niczego do niego wkładać ani stawiać na nim ciężkich przedmiotów. Czułe komponenty wewnątrz mogłyby ulec uszkodzeniu.

Ekran urządzenia jest wykonany ze szkła. Może on pęknąć, jeśli urządzenie zostanie upuszczone na twardą powierzchnię, poddane działaniu dużej siły lub przygniecione ciężkim przedmiotem. Jeśli od ekranu odpryśnie szkło, nie należy dotykać kawałków szkła ani próbować usunąć ich z urządzenia. Należy natychmiast zaprzestać korzystania z urządzenia i skontaktować się ze wsparciem technicznym Lenovo® w celu uzyskania informacji dotyczących naprawy, wymiany lub utylizacji.

Podczas korzystania z urządzenia należy trzymać je z dala od miejsc, w których występuje wysokie napięcie, jak na przykład urządzenia, grzejniki i kuchenki elektryczne. Urządzenia należy używać tylko w temperaturze od 0°C do 40°C (od 32°F do 104°F) i przechowywać je w temperaturze od -20°C do 60°C (od -4°F do 140°F), aby uniknąć uszkodzeń.

### **Urządzenia nie wolno demontować ani modyfikować**

Urządzenie to jest urządzeniem zamkniętym. Wewnątrz nie ma żadnych części wymagających obsługi przez użytkownika końcowego. Wszelkich napraw wewnętrznych może dokonać wyłącznie punkt serwisowy lub personel techniczny autoryzowany przez Lenovo. Próba otwarcia lub modyfikacji urządzenia spowoduje unieważnienie gwarancji.

**Wskazówka: jeśli tablet nie będzie chciał się włączyć wskutek przypadkowego, niewłaściwego użycia lub z innych przyczyn, należy podłączyć zasilacz i przytrzymać przycisk zasilania przez 10 sekund w celu włączenia tabletu.**

**Uwaga dotycząca wbudowanych akumulatorów**

# **NIEBEZPIECZEŃSTWO:**

**Nie wolno wymieniać wewnętrznego akumulatora litowo-jonowego. Skontaktuj się ze wsparciem Lenovo w sprawie wymiany fabrycznej.**

### **NIEBEZPIECZEŃSTWO:**

**Plastikowe torby mogą być niebezpieczne. Aby uniknąć niebezpieczeństwa uduszenia, należy przechowywać plastikowe torby w miejscu niedostępnym dla dzieci.**

### **Informacje o zasilaczu**

### **Urządzenie i zasilacz należy chronić przed wilgocią.**

Nie wolno zanurzać urządzenia w wodzie ani pozostawiać go w miejscu, gdzie mogłoby zostać zmoczone wodą lub innym płynem.

### **Należy stosować wyłącznie zatwierdzone metody ładowania.**

Do bezpiecznego ładowania wewnętrznego akumulatora urządzenia można używać dowolnej z następujących metod:

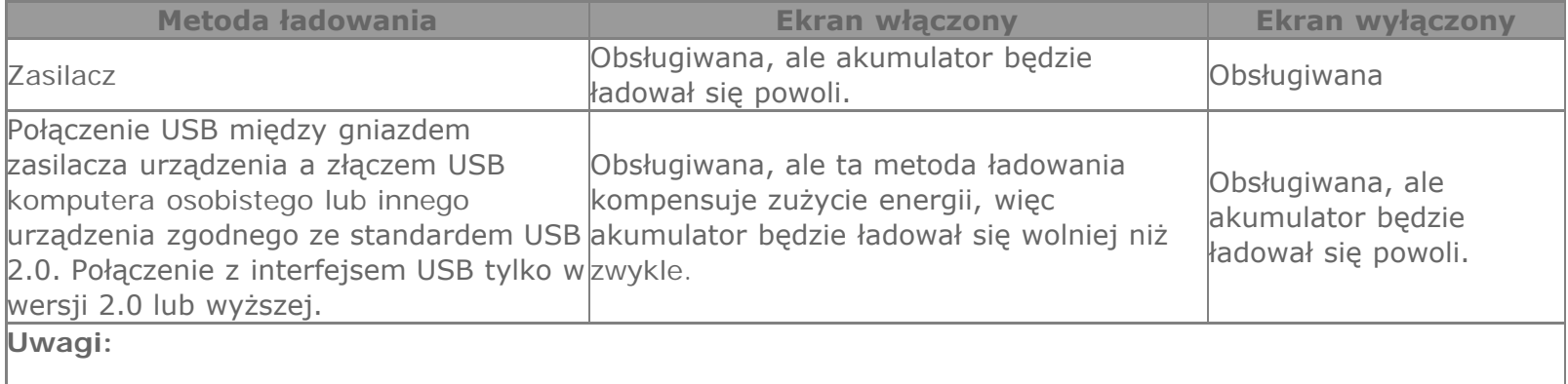

- Ekran włączony: urządzenie włączone
- Ekran wyłączony: urządzenie wyłączone lub ekran zablokowany

Urządzenia ładujące mogą się nagrzewać podczas ich normalnego używania. Należy zapewnić odpowiednią cyrkulację powietrza wokół urządzenia ładującego. Urządzenie ładujące należy odłączyć od źródła zasilania w każdej z następujących sytuacji:

- Urządzenie ładujące zostało wystawione na działanie deszczu, płynu lub nadmiernej wilgoci.
- Urządzenie ładujące wykazuje oznaki uszkodzenia fizycznego.
- Urządzenie ładujące wymaga oczyszczenia.

### **Ostrzeżenie:**

**Firma Lenovo nie podnosi odpowiedzialności za działanie ani bezpieczeństwo produktów, których nie wyprodukowała lub nie zatwierdziła. Należy używać wyłącznie zasilaczy i akumulatorów zatwierdzonych przez firmę Lenovo.**

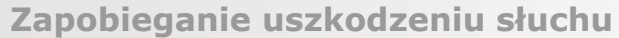

Urządzenie wyposażone jest w złącze słuchawek. Należy zawsze podłączać słuchawki do złącza słuchawek. **OSTRZEŻENIE:**

**Wysoki poziom ciśnienia akustycznego w słuchawkach może spowodować utratę słuchu. Ustawienie potencjometru na maksymalną wartość powoduje zwiększenie napięcia wyjściowego słuchawek i poziomu ciśnienia akustycznego. Z tego powodu, aby chronić słuch, należy ustawić potencjometr na właściwą wartość.**

Nadmierne korzystanie ze słuchawek przez dłuższy czas przy dużej głośności może być niebezpieczne, jeśli ich złącza nie są zgodne ze specyfikacją EN 50332-2.

Złącze słuchawek w urządzeniu jest zgodne ze specyfikacją EN 50332-2, klauzula 7. Specyfikacja ta ogranicza maksymalne napięcie wyjściowe urządzenia w całym paśmie do 150 mV RMS. Aby uchronić się przed utratą

słuchu, należy mieć pewność, że używane słuchawki są zgodne ze specyfikacją EN 50332-2 (klauzula 7), ograniczającą napięcie w całym paśmie do 75 mV. Używanie słuchawek niezgodnych ze specyfikacją EN 50332- 2 może być niebezpieczne w związku z wysokim poziomem ciśnienia akustycznego.

Jeśli urządzenie jest wyposażone w słuchawki, to w połączeniu z urządzeniem są one zgodne ze specyfikacją EN 50332-1. W przypadku używania innych słuchawek należy mieć pewność, że są one zgodne ze specyfikacją EN 50332-1, (wartości ograniczeń klauzuli 6.5). Używanie słuchawek niezgodnych ze specyfikacją EN 50332-1 może być niebezpieczne w związku z wysokim poziomem ciśnienia akustycznego.

### **Ostrzeżenie dotyczące ciśnienia akustycznego**

W przypadku urządzenia testowanego zgodnie z normą EN 60950-1:

2006+A11:2009:+A1:2010+A12:2011, wykonanie testów dźwiękowych jest obowiązkowe w przypadku normy EN50332. Niniejsze urządzenie zostało przetestowane pod kątem zgodności z wymaganiami w zakresie ciśnienia akustycznego określonymi przez normy EN 50332-1 i/lub EN 50332-2. W przypadku długotrwałego korzystania ze słuchawek lub zestawu słuchawkowego przy ustawieniu wysokiego poziomu głośności może dojść do trwałego uszkodzenia słuchu.

**Ostrzeżenie**

**Aby zapobiec potencjalnym uszkodzeniom słuchu, nie należy słuchać dźwięku o wysokim poziomie głośności przez długi czas.**

**Należy zachować ostrożność przy korzystaniu z urządzenia podczas jazdy pojazdem**

### **silnikowym lub rowerem.**

Na pierwszym miejscu zawsze należy mieć na względzie bezpieczeństwo własne i innych osób. Należy postępować zgodnie z prawem. Lokalne przepisy mogą regulować sposób używania urządzeń elektronicznych, takich jak to urządzenie, podczas jazdy motorem lub rowerem.

# **Utylizacja zgodnie z lokalnymi przepisami**

Gdy okres użytkowania urządzenia dobiegnie końca, nie wolno go zgniatać, palić, wrzucać do wody ani pozbywać się go w jakikolwiek sposób, który byłby niezgodny z lokalnymi przepisami. Niektóre części wewnętrzne zawierają substancje, które w przypadku niewłaściwego pozbycia się ich mogą wybuchnąć, wyciec lub mieć niekorzystny wpływ na środowisko.

Aby uzyskać dodatkowe informacje, patrz "Informacje o ochronie środowiska i przetwarzaniu próbnym".

# Urządzenie i jego akcesoria należy trzymać z dala od małych dzieci

Urządzenie zawiera niewielkie części, które mogą zostać połknięte przez małe dzieci, stwarzając ryzyko dla ich zdrowia i życia. Ponadto szklany ekran może ulec potłuczeniu lub pęknięciu w przypadku zderzenia z twardą powierzchnią.

# **Należy chronić swoje dane i oprogramowanie**

Nie należy usuwać nieznanych plików ani zmieniać nazw plików i katalogów nieutworzonych przez siebie. W przeciwnym wypadku oprogramowanie urządzenia może przestać działać.

Korzystanie z zasobów sieciowych może narazić urządzenie na działanie wirusów komputerowych, hakerów, oprogramowania szpiegującego oraz innych szkodliwych czynników, które mogą uszkodzić urządzenie, oprogramowanie lub dane. Odpowiedzialność za zapewnienie odpowiedniej ochrony w postaci zapór sieciowych, oprogramowania antywirusowego i antyszpiegowskiego oraz aktualizację takiego oprogramowania spoczywa na użytkowniku.

Nie należy umieszczać w pobliżu urządzenia urządzeń elektrycznych, takich jak wentylatory, radia, głośniki o dużej mocy, klimatyzatory i kuchenki mikrofalowe. Silne pola magnetyczne generowane przez te urządzenia mogą uszkodzić ekran i dane zapisane w urządzeniu.

**Urządzenie wytwarza ciepło**

Podczas pracy urządzenia lub ładowania akumulatora niektóre części mogą się nagrzewać. Ich temperatura zależy od poziomu aktywności systemu oraz poziomu naładowania akumulatora. Długi czas kontaktu z ciałem ludzkim, nawet przez ubranie, może spowodować podrażnienie, a nawet oparzenie skóry. Należy unikać długotrwałego kontaktu rąk, kolan oraz innych części ciała z rozgrzanymi częściami urządzenia.

**Informacja dotycząca kabli i przewodów z polichlorku winylu (PVC)**

OSTRZEŻENIE: Korzystanie z kabla dołączonego do niniejszego produktu lub kabli dołączonych do akcesoriów sprzedawanych z niniejszym produktem naraża użytkownika na kontakt z ołowiem, który w stanie Kalifornia jest uznawany za pierwiastek powodujący raka, wady wrodzone płodu oraz inne zaburzenia procesu rozrodczego. Po kontakcie należy umyć ręce.

# **5-2 Uwagi dotyczące emisji promieniowania elektromagnetycznego**

**Oświadczenie dotyczące wymogów Federalnego Urzędu Łączności USA (Federal**

**Communications Commission — FCC)**

Urządzenie zostało przetestowane i uznane za spełniające wymagania dla urządzeń klasy B, zgodnie z częścią 15 przepisów FCC. Wymagania te zostały dobrane w celu zapewnienia odpowiedniej ochrony przed szkodliwymi zakłóceniami w budynkach mieszkalnych. Urządzenie generuje, używa i emituje energię o częstotliwości radiowej oraz, jeśli nie jest zainstalowane i używane zgodnie z instrukcją, może powodować zakłócenia w komunikacji radiowej. Nie ma jednak gwarancji, że zakłócenia nie wystąpią w określonej lokalizacji. Jeśli urządzenie powoduje zakłócenia w odbiorze programów radiowych lub telewizyjnych, które można stwierdzić przez włączanie i wyłączanie urządzenia, użytkownik powinien spróbować wyeliminować zakłócenia, korzystając z następujących sposobów:

Zmiana położenia lub orientacji anteny odbiorczej.

Zwiększenie odległości pomiędzy urządzeniem a odbiornikiem.

Podłączenie urządzenia do gniazda znajdującego się w innym obwodzie niż to, do którego jest podłączony odbiornik.

W celu uzyskania pomocy skonsultuj się z autoryzowanym sprzedawcą lub przedstawicielem serwisu.

 Firma Lenovo nie odpowiada za zakłócenia programów radiowych i telewizyjnych wynikające z używania przewodów oraz złączy innych niż zalecane lub z dokonania nieautoryzowanych modyfikacji w urządzeniu. Dokonanie nieautoryzowanych zmian lub modyfikacji może spowodować odebranie możliwości używania urządzenia.

Urządzenie spełnia wymagania opisane w części 15 przepisów FCC. Używanie urządzenia podlega dwóm ograniczeniom: (1) urządzenie nie może powodować zakłóceń; i (2) urządzenie musi akceptować odbierane zakłócenia, w tym mogące powodować niepożądane działanie.

Strona odpowiedzialna: Lenovo (United States) Incorporated 1009 Think Place - Building One Morrisville, NC 27560 Telefon: 1-919-294-5900

### **Ostrzeżenie FCC**

Anteny używane w niniejszym nadajniku nie mogą być stosowane w połączeniu z inną anteną lub przekaźnikiem.

**Oświadczenie o zgodności z wymaganiami organizacji Industry Canada dotyczącymi**

# **emisji dla urządzeń klasy B**

This Class B digital apparatus complies with Canadian ICES-003. Cet appareil numérique de la classe B est conforme à la norme NMB-003 du Canada. This device complies with Industry Canada license-exempt RSS standard(s). Używanie urządzenia podlega dwóm ograniczeniom:

(1) urządzenie nie może powodować zakłóceń; oraz

(2) urządzenie musi akceptować zakłócenia, w tym mogące powodować niepożądane działanie urządzenia. Le présent appareil est conforme aux CNR d'Industrie Canada applicables aux appareils radio exempts de licence. L'exploitation est autorisée aux deux conditions suivantes:

(1) l'appareil ne doit pas produire de brouillage, et

(2) l'utilisateur de l'appareil doit accepter tout brouillage radioélectrique subi, même si le brouillage est susceptible d'en

**Oświadczenie o zgodności z wymaganiami organizacji Industry Canada dotyczącymi emisji dla urządzeń klasy B**

To cyfrowe urządzenie klasy B jest zgodne z kanadyjską normą ICES-003.

**Avis de conformité à la réglementation d'Industrie Canada**

Cet appareil numérique de la classe B est conforme à la norme NMB-003 du Canada.

# **Unia Europejska - zgodność z dyrektywą w dziedzinie kompatybilności**

**elektromagnetycznej**

This product is in conformity with the protection requirements of EU Council Directive 2004/108/EC on the approximation of the laws of the Member States relating to electromagnetic compatibility. Lenovo cannot accept responsibility for any failure to satisfy the protection requirements resulting from a nonrecommended modification of the product, including the installation of option cards from other manufacturers. W wyniku testów stwierdzono, że ten produkt jest zgodny z ograniczeniami dotyczącymi Wyposażenia informatycznego klasy B (Class B Information Technology Equipment), zawartymi w europejskim standardzie EN 55022. Limity dla urządzeń klasy B zostały ustanowione, aby zapewnić odpowiednią ochronę przed zakłóceniami pracy licencjonowanych urządzeń komunikacyjnych w środowisku mieszkalnym.

**Adres kontaktowy w UE: Lenovo, Einsteinova 21, 851 01 Bratysława, Słowacja**

# **Oświadczenie o zgodności z niemiecką normą Klasa B**

Deutschsprachiger EU Hinweis:

Hinweis für Geräte der Klasse B EU-Richtlinie zur Elektromagnetischen Verträglichkeit Dieses Produkt entspricht den Schutzanforderungen der EU-Richtlinie 2004/108/EG (früher 89/336/EWG) zur Angleichung der Rechtsvorschriften über die elektromagnetische Verträglichkeit in den EU-Mitgliedsstaaten und hält die Grenzwerte der EN 55022 Klasse B ein. Um dieses sicherzustellen, sind die Geräte wie in den Handbüchern beschrieben zu installieren und zu betreiben. Des Weiteren dürfen auch nur von der Lenovo empfohlene Kabel angeschlossen werden. Lenovo übernimmt keine Verantwortung für die Einhaltung der Schutzanforderungen, wenn das Produkt ohne Zustimmung der Lenovo verändert bzw. wenn Erweiterungskomponenten von Fremdherstellern ohne Empfehlung der Lenovo gesteckt/eingebaut werden.

### **Deutschland:**

Einhaltung des Gesetzes über die elektromagnetische Verträglichkeit von Betriebsmitteln Dieses Produkt entspricht dem "Gesetz über die elektromagnetische Verträglichkeit von Betriebsmitteln" EMVG (früher "Gesetz über die elektromagnetische Verträglichkeit von Geräten"). Dies ist die Umsetzung der EU-Richtlinie 2004/108/EG (früher 89/336/EWG) in der Bundesrepublik Deutschland.

Zulassungsbescheinigung laut dem Deutschen Gesetz über die elektromagnetische Verträglichkeit von Betriebsmitteln, EMVG vom 20. Juli 2007 (früher Gesetz über die elektromagnetische Verträglichkeit von Geräten), bzw. der EMV EG Richtlinie 2004/108/EC (früher 89/336/EWG), für Geräte der Klasse B. Dieses Gerät ist berechtigt, in Übereinstimmung mit dem Deutschen EMVG das EG-Konformitätszeichen - CE zu führen. Verantwortlich für die Konformitätserklärung nach Paragraf 5 des EMVG ist die Lenovo (Deutschland) GmbH, Gropiusplatz 10, D-70563 Stuttgart.

Informationen in Hinsicht EMVG Paragraf 4 Abs. (1) 4:

Das Gerät erfüllt die Schutzanforderungen nach EN 55024 und EN 55022 Klasse B.

# **Oświadczenie o zgodności z koreańską normą Klasa B**

B급 기기(가정용 방송통신기자재) 이 기기는 가정용(B급)전자파적합기기로서 주로 가정에서 사용하는 것을 옥적으로 하며,모든 지역에서 사용할 수 있습니다

**Oświadczenie o zgodności z japońską normą VCCI Klasa B**

この装置は、クラスB情報技術装置です。この装置は、家庭環境で使用することを目的としていますが、この装置がラジオやテ レビジョン受信機に近接して使用されると、受信障害を引き起こすことがあります。 取扱説明書に従って正しい取り扱いをし て下さい。 VCCI-B

Japońskie oświadczenie zgodności produktów podłączanych do gniazdek sieci elektrycznej, w których płynie prąd o natężeniu nie przekraczającym 20 A na fazę.

日本の定格電流が 20A/相 以下の機器に対する高調波電流規制 高調波電流規格 JIS C 61000 3 2 適合品

# **5-3 Informacje o ochronie środowiska, przetwarzaniu wtórnym i utylizacji**

**Oświadczenie o przetwarzaniu wtórnym**

Lenovo zachęca do odpowiedzialnego przetwarzania wtórnego niepotrzebnych urządzeń informatycznych. Firma Lenovo oferuje różnorodne programy i usługi pomocne przy takim przetwarzaniu. Informacje dotyczące przetwarzania wtórnego produktów Lenovo są dostępne pod adresem: http://www.lenovo.com/recycling.

**Oświadczenie o przetwarzaniu wtórnym**

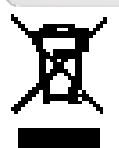

Informacje właściwe dla kraju użytkowania są dostępne pod adresem: http://www.lenovo.com/recycling.

### **Turecka deklaracja zgodności**

The Lenovo product meets the requirements of the Republic of Turkey Directive on the Restriction of the Use of Certain Hazardous Substances in Electrical and Electronic Equipment (WEEE).

Bu Lenovo ürünü, T.C. Çevre ve Orman Bakanlığı'nın "Atık Elektrikli ve Elektronik Eşya Bazı Zararlı Maddelerin Kullanımının Sınırlandırılmasına Dair Yönetmelik (AEEE)" direktiflerine uygundur. AEEE Yönetmeliğine Uygundur.

### **Declarações de Reciclagem no Brasil Declarações de Reciclagem no Brasil**

Descarte de um Produto Lenovo Fora de Uso Equipamentos elétricos e eletrônicos não devem ser descartados em lixo comum, mas enviados à pontos de coleta, autorizados pelo fabricante do produto para que sejam encaminhados e processados por empresas especializadas no manuseio de resíduos industriais, devidamente certificadas pelos orgãos ambientais, de acordo com a legislação local. A Lenovo possui um canal específico para auxiliá-lo no descarte desses produtos. Caso você possua um produto Lenovo em situação de descarte, ligue para o nosso SAC ou encaminhe um e-mail para: reciclar@lenovo.com, informando o modelo, número de série e cidade, a fim de enviarmos as instruções para o correto descarte do seu produto Lenovo.

### **Oświadczenie o przetwarzaniu wtórnym dotyczące Japonii Oświadczenie o**

### **przetwarzaniu wtórnym dotyczące Japonii**

Informacje o przetwarzaniu wtórnym i utylizacji dotyczące Japonii są dostępne pod adresem: http://www.lenovo.com/recycling/japan.

# **Informacje o przetwarzaniu wtórnym dotyczące Indii Informacje o przetwarzaniu**

### **wtórnym dotyczące Indii**

Informacje o przetwarzaniu wtórnym i utylizacji dotyczące Indii są dostępne pod adresem: http://www.lenovo.com/social\_responsibility/us/en/sustainability/ptb\_india.html.

**Symbole dotyczące przetwarzania wtórnego baterii i akumulatorów Symbole dotyczące**

**przetwarzania wtórnego baterii i akumulatorów**

Informacje o przetwarzaniu wtórnym baterii i akumulatorów dotyczące Tajwanu

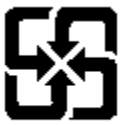

廢電池請回收

Informacje o przetwarzaniu wtórnym baterii i akumulatorów dotyczące Stanów Zjednoczonych i Kanady

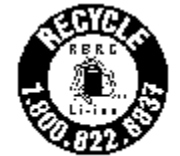

US & Canada Only

Informacje o przetwarzaniu wtórnym baterii i akumulatorów dotyczące Unii Europejskiej

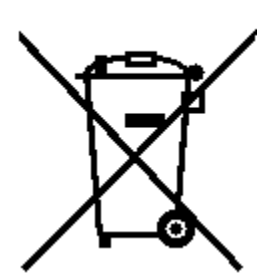

[Rozdział 04: Ustawienia](#page-16-0) (C) [Rozdział 06: Rozwiązywanie problemów](#page-31-0)

<span id="page-31-0"></span>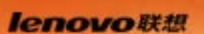

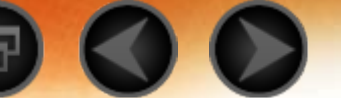

Rozdział 06 Rozwiązywanie problemów

**Podczas instalowania aplikacji wyświetla się monit o**

**niewystarczającej ilości pamięci masowej**

Zwolnij miejsce na dysku i ponownie spróbuj zainstalować aplikację.

**System nie uruchamia się lub uległ awarii**

Ładuj akumulator przez pół godziny, a następnie naciśnij przycisk zasilania i przytrzymaj przez ponad 10 sekund, aby ponownie uruchomić urządzenie

Naciśnij przycisk resetowania znajdujący się za pokrywą gniazd kart micro SD. Pamiętaj, że z tej metody resetowania należy korzystać ostrożnie.

**Brak dźwięku podczas dzwonienia lub dźwięk nie jest**

**słyszalny**

Użyj klawiszy głośności, aby ją wyregulować.

**Nie można uzyskać dostępu do Internetu za pośrednictwem**

**sieci bezprzewodowej**

Uruchom ponownie ruter bezprzewodowy lub przejdź do opcji Ustawienia i uruchom ponownie sieć WLAN.

**Tablet nie wychodzi z trybu uśpienia**

Naciśnij i przytrzymaj przycisk zasilania, aby ponownie uruchomić urządzenie.

[Rozdział 05: Dodatek](#page-24-0) [www.lenovo.com](#page-32-0)

<span id="page-32-0"></span>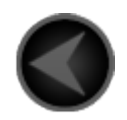

www.lenovo.com

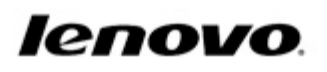